# Interactive LED Diagnostic

Welcome to the interactive LED diagnostic viewer for the HP EliteBook 840 Aero G8 Notebook PC

#### <span id="page-0-0"></span>**Here's how to use it…**

[LED Diagnostic](#page-1-0) (Click the link to navigate this platform's LED diagnostic states) On this page you will find an image viewer with a menu of this product's external views. To identify the location of the LEDs for each view, simply click that view. To learn more about the diagnostic behavior of each LED, hover over the information icon ( $\bullet$  ) above the LED and review the information that presents in the right-hand pane.

#### **That's it! On every page there is a link that brings you back to the Welcome page.**

## HP EliteBook 840 Aero G8 Notebook PC

## Top View

[Back to Welcome page](#page-0-0)

### **Prifumphone de Convertibles configured with privacy** panels only

Offfiit & phonor the microphones can sout point sound.

White **The convertibles privacy mode is enabled.** 

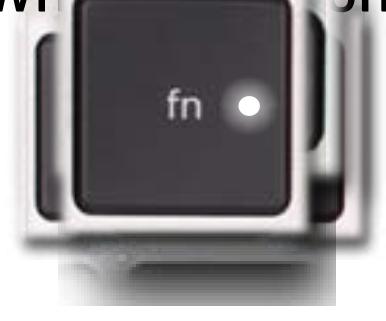

Raffit is dile deli provincial are to power in a convertible to convert and the convertible of form of the control of the convertible of the convertible of the convertible of the convertible of the convertible of the conve

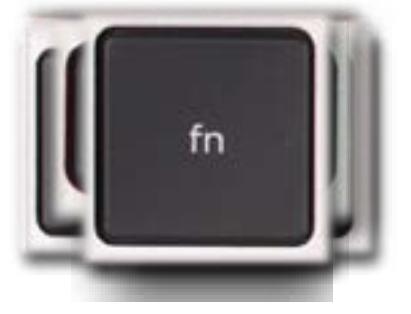

<span id="page-1-0"></span>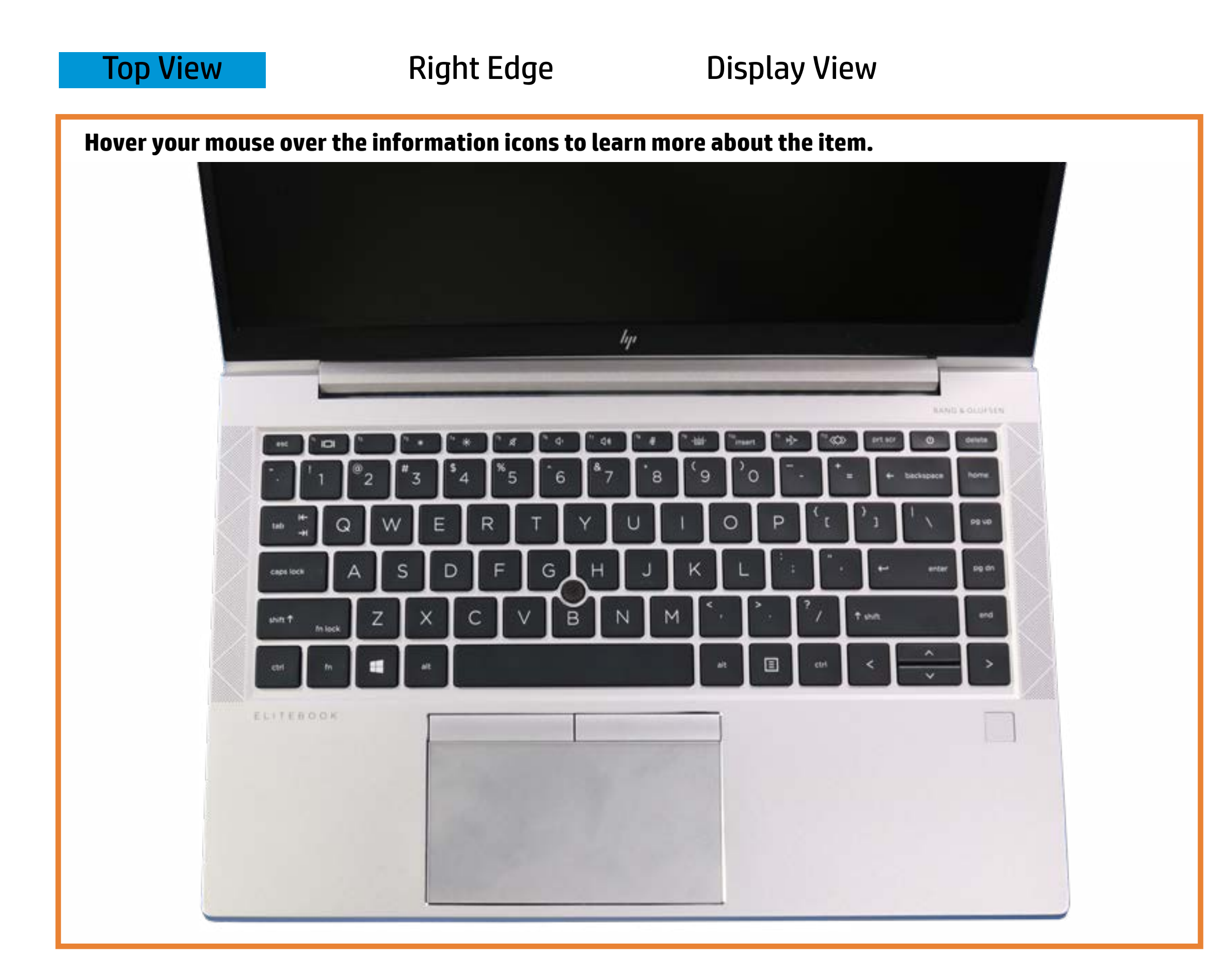

Pulsing white - Notebook is in Sleep mode.

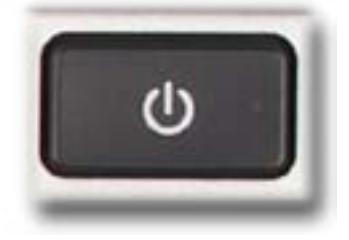

# Right Edge

<span id="page-2-0"></span>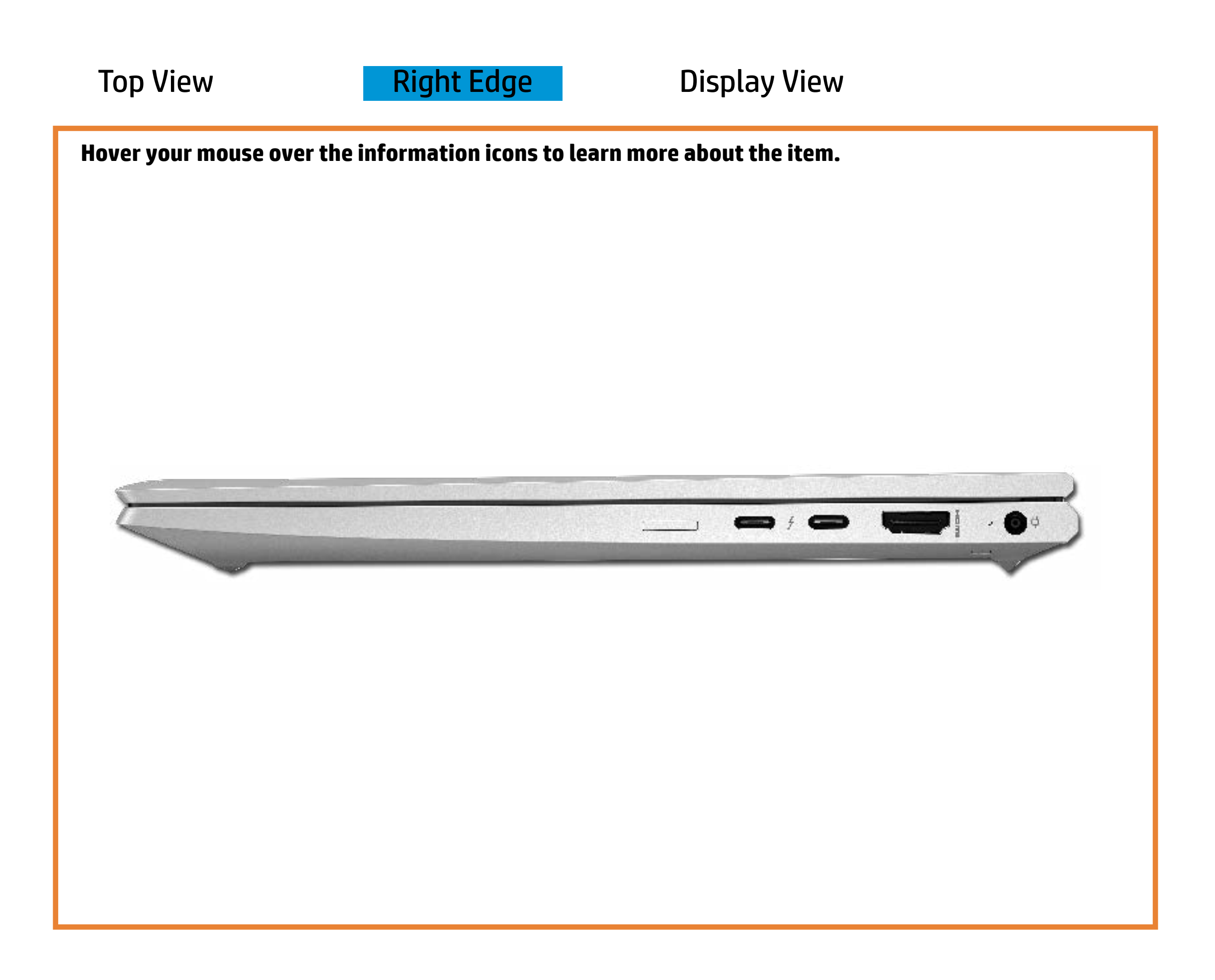

[Back to Welcome page](#page-0-0)

### Battery charging

Amber - Battery charge is between 0% and 89%.

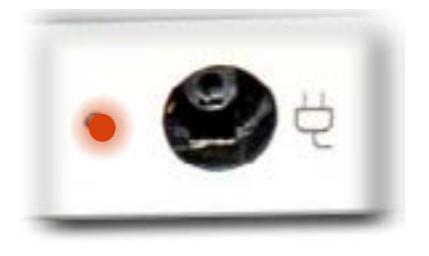

White - Battery charge is between 90% and 99%.

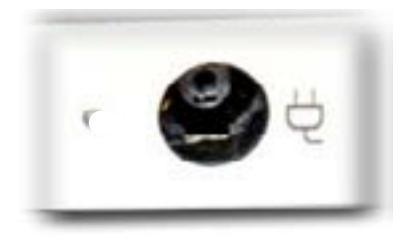

Off - Battery is fully charged, or AC power is not present.

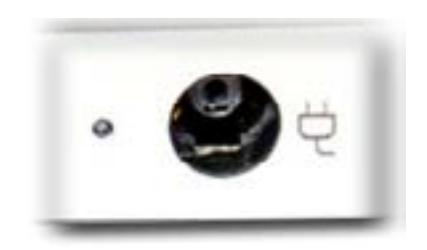

# Display View

<span id="page-3-0"></span>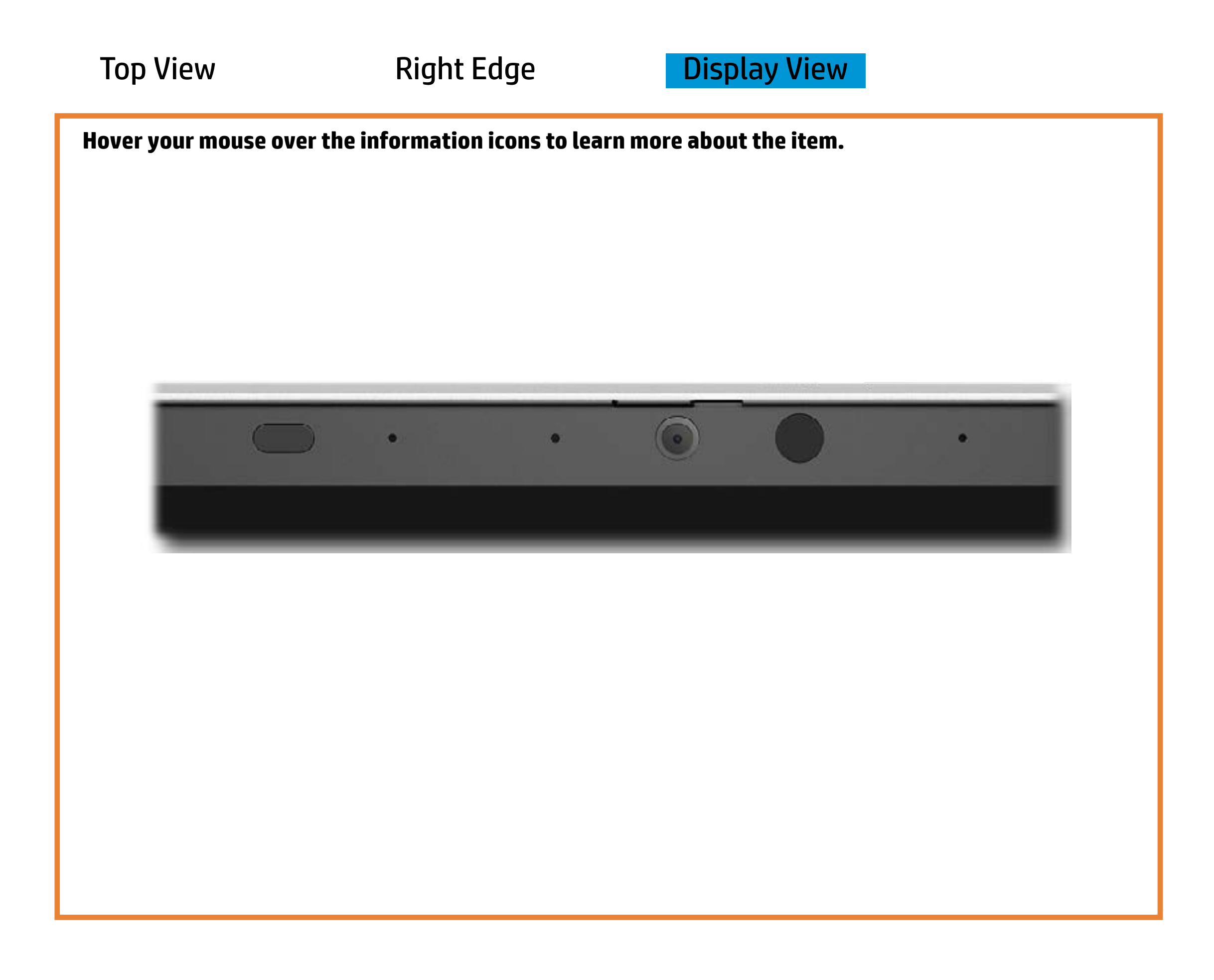

[Back to Welcome page](#page-0-0)

### Webcam activity

White - Webcam is in use.

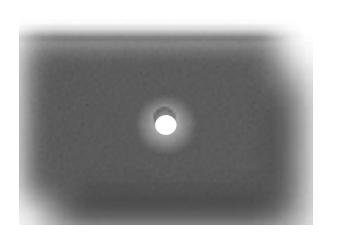

Off - Webcam is not in use.

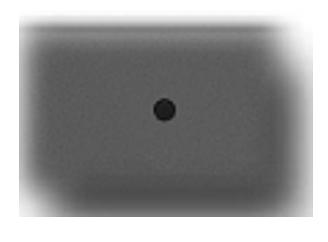